随着加密货币的发展和普及,越来越多的人开始关注和投资数字资产。TRX作为 一种热门的加密货币,备受关注。Bitget作为一家可信赖和安全的加密货币交易平 台,为用户提供了便捷购买TRX的渠道。在本文中,我们将详细介绍如何在Bitget 上购买TRX。

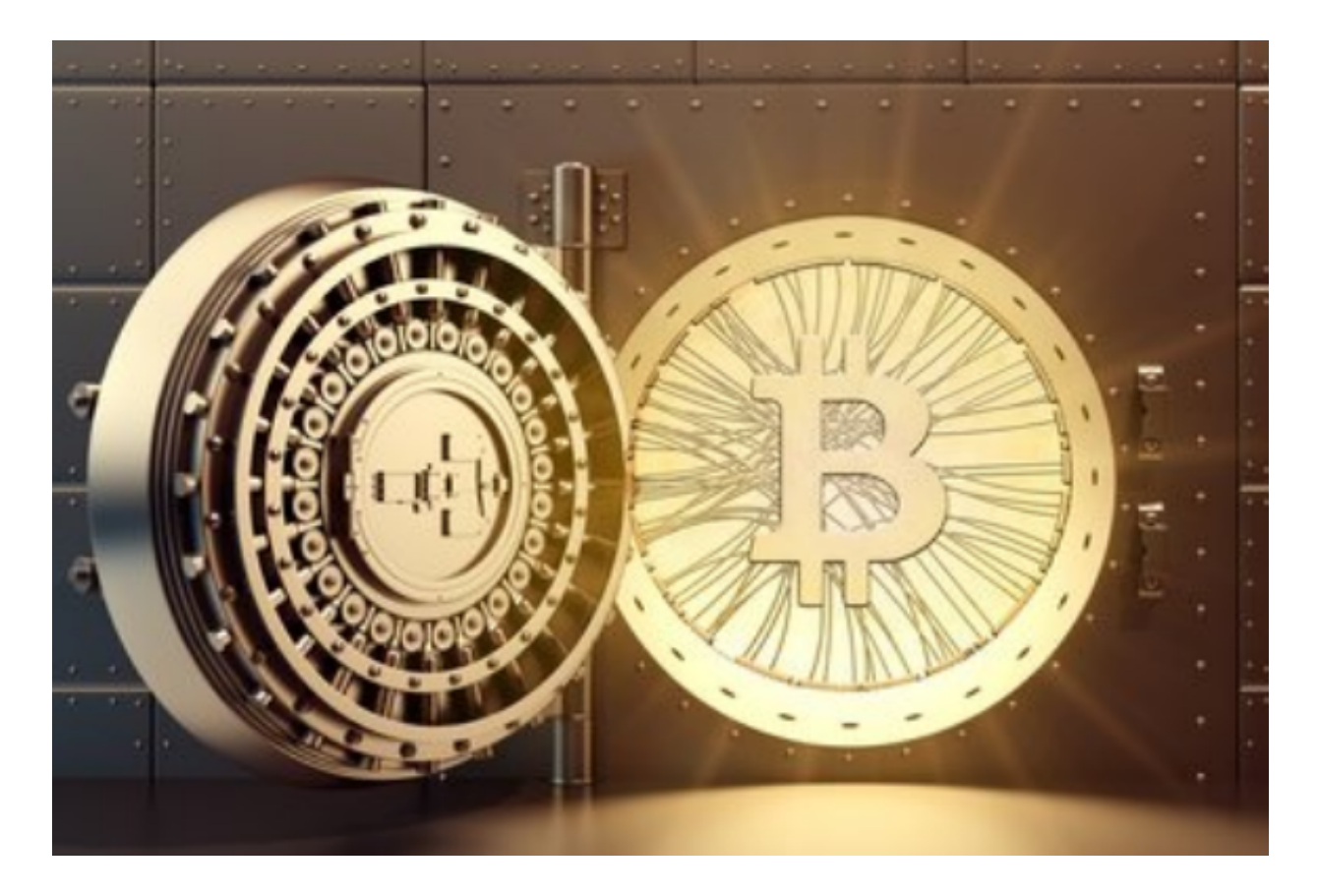

 首先,您需要注册Bitget账户。前往Bitget官网并点击注册按钮,填写相关信息并 创建账户。完成注册后,按照指示进行身份验证以保证账户的安全和合规性。

 一旦您的账户准备就绪,您可以在Bitget平台内充值以购买TRX。通过点击页面上 方的"充币"按钮,您可以选择所需的充币方式。Bitget提供多种充币方式,如法 币充币、USDT充币和其他数字货币充币等。选择一种适合您的方式,按照指示完 成充币流程。

充币成功后,您可以开始购买TRX。在Bitget平台的主页上,点击"交易所"进入 交易页面。在交易页面的左侧选择TRX交易对,并在右侧选择"买入"选项。

 在买入页面上,您可以选择市价买入或限价买入。市价买入是以当前市场价格购 买TRX,而限价买入可以设置您期望的买入价格。根据您的需求选择适合的买入方 式。

 在选择买入方式后,输入您期望购买的TRX数量。Bitget平台会自动生成购买总额 ,并显示交易费用和实际购买数量。确保您有足够的资金来完成交易,并双重确认 交易信息,然后点击提交订单。

 一旦您的买单被执行,TRX将会显示在您的Bitget账户余额中。您可以选择将其留 存在Bitget平台上,或者选择将其提取到您的私人钱包中以更好的管理和存储。

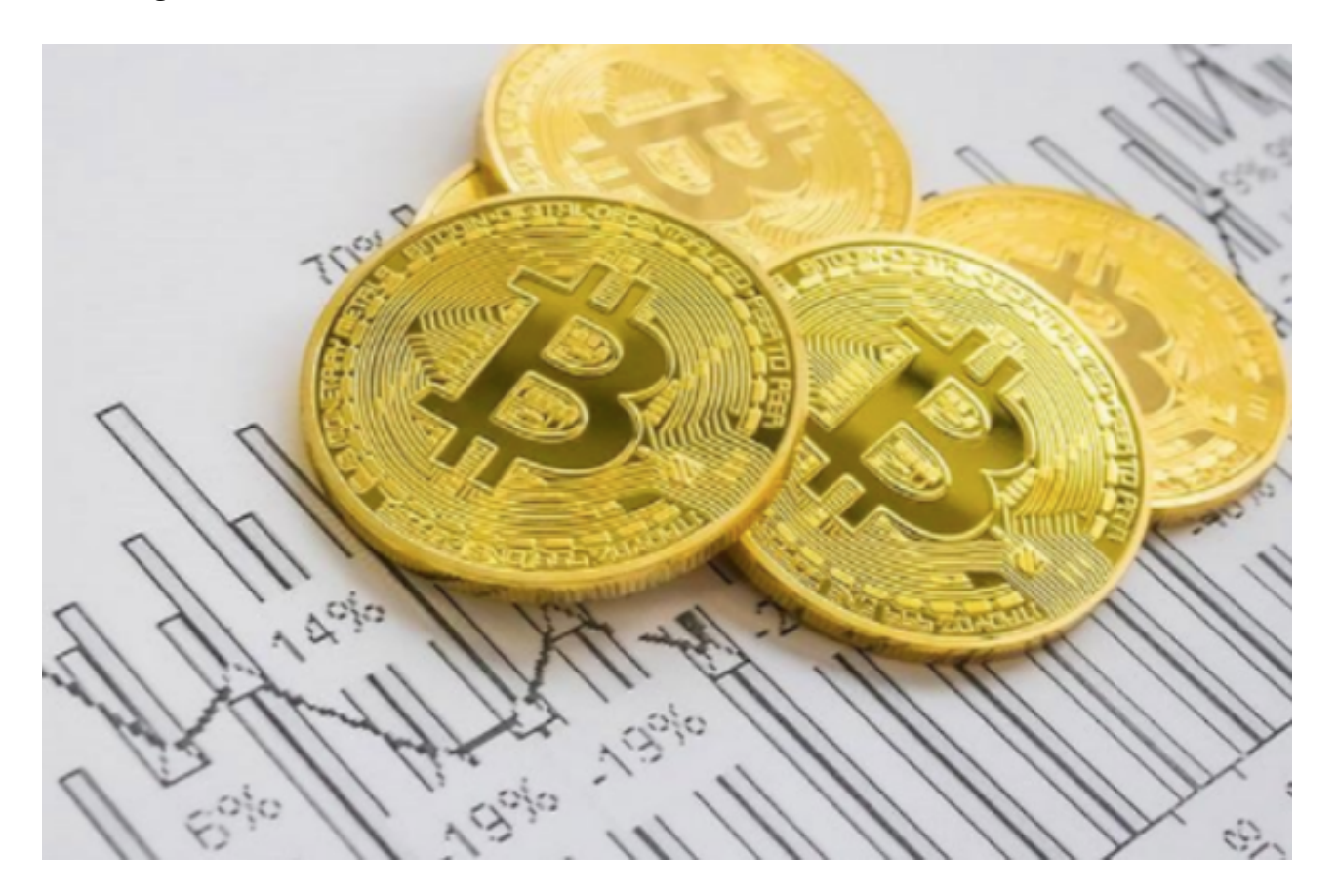

 此外,Bitget还提供了交易图表、实时价格和其他分析工具,以帮助您更好地了解 TRX的市场情况和价格趋势。您可以利用这些工具进行更深入的研究和决策。

 需要注意的是,数字货币市场波动风险较大,请在购买前充分了解和评估风险。 没有人可以预测市场的未来走势,谨慎投资是非常重要的。

总结起来,Bitget是一家可信赖和安全的加密货币交易平台,用户可以在该平台上 购买TRX。注册Bitget账户,充值资金,选择TRX交易对,确定买入方式和数量, 提交订单并确认交易信息,最后等待交易执行。希望本文对您在Bitget上购买TRX 有所帮助。记住要谨慎投资,合理规划资金,并始终保持对数字资产市场的警觉性 。